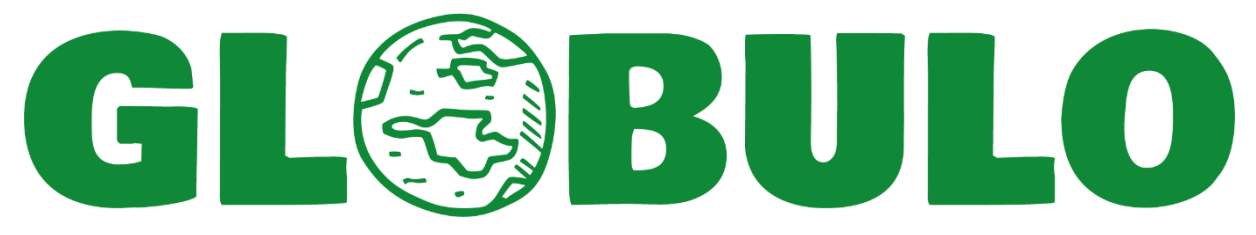

### **Wertebilderbögen Anleitung für Lehrpersonen**

## **Sinn**

Wir möchten mit ihren Schüler\*innen (SuS) Wertebilderbögen kleben. Dazu nehmen wir einen Vorher-Nachher-Vergleich in der Werte-Priorisierung vor. Darum bitten wir Sie die Ersterhebung als Umsetzung mit dieser Anleitung (T1) vor der GLOBULO-Durchführung mit Ihren SuS vorzunehmen. Eine zweite Erhebung (T2) wird während der GLOBULO-Durchführung an Ihrer Schule durch die GLOBULO-Durchführungsverantwortlichen vorgenommen. Dafür ist es wichtig, dass jedes Kind seinen beklebten A3-Bogen mit seinem Namen versieht und die Bögen bis zu T2 bei Ihnen (der Lehrperson) aufbewahrt werden.

## **Material**

Sie erhalten pro SuS je zwei Wertebilder-Sticker-Bögen mit 20 Werten als Bilder zum Abziehen sowie je zwei Wertebilder-Aufklebevorlagen und zum Aufkleben der Wertebilder-Sticker.

# **Durchführung**

So vorhanden die 20 Werte anhand der Bilder über den Visualizer zeigen und besprechen oder erklären, damit die SuS die Bilder verstehen respektive sich eine innere Vorstellung bilden können zu jedem Bild und beim Kleben nicht zwingend auf die Texte angewiesen respektive fokussiert sind (besonders wichtig bei Kindergarten und Unterstufe). Dann bekommt jede\*r einen Bogen mit Stickern der Bilder und den Aufklebebogen. Die SuS sollen zunächst ihren Namen sowie den Zeitpunkt der Durchführung mit auf ihren Aufklebebogen schreiben (Vorher = T1 – Nachher = T2).

### **Schritt 1**

Dann sollen die SuS zuerst diejenigen zwei Werte an die Spitze der Raute aus Vierecken kleben, welche für sie am wichtigsten sind und die zwei unwichtigsten ans Ende in die fünfte Zeile.

### **Schritt 2**

Dann solle die SuS je die nächstwichtigsten und die nächstunwichtigsten Wertebilder auf die zweite und dritte Zeile der Kästchen verteilen und einkleben.

### **Schritt 3**

Dann sollen die SuS die restlichen Sticker ins Mittelfeld auf die dritte Zeile kleben.

### **Auswertung**

Für die Ermittlung der Klassenwerte erhalten sie per Mail ein Auswertungs-Excel, in welches sie die Anzahl der in den Kategorien (Zeilen) platzierten Werte eingeben. Dabei generiert sich automatisch ein Säulendiagramm. Für die Auswertung bekommen Sie eine gesonderte Anleitung. Die Klassenwerte von T1 werden in der GLOBULO-Durchführung dann gemeinsam mit den besprochen. Für die Evaluation und Wirkungsmessung der GLOBULO-Umsetzung werten wir dann den T1-T2-Vergleich aus.

#### **Viel Freude beim Kleben**